## **Adding Effects**

Children's individual solutions to creating the script may vary but trial and error and experimentation with ideas should be encouraged. It is good practice to save the coding file regularly. Children could also be directed to use 'Save As' in order to save different versions of their code, making it easier to return to a previous version in the event of errors.

There are three layers of sample effects added to the code in this lesson. Higher ability children may explore further and decide to add further effects of their own. The sample suggestions are (i) adding commentary, (ii) adding sounds, (iii) animating a sprite.

when 💌 clicked when 💌 clicked × × also bounces the Beetle This section ensures the switch backdrop to backdrop1 💌 back. Alternatively, to first level backdrop is make the game more always displayed when difficult, this could be the dame is started and point in direction 90 touching color replaced with a Go To the Beetle is reset to the Block that sends the starting position. go to x: (-220) y: 0 until done play sound Meow -Sprite back to the beginning. move (-10) steps × This section controls the point in direction 0 × movement of the Beetle with the arrow keys. To when 💌 clicked This section plays a make the Sprite move move (10) steps faster or slower, change sound and displays a the variable number of message when the green exit is reached. steps. The backdrop is touching color switched to the next level until done play sound doing 👻 Well Done! You did it! Next Level for (2) seconds sav point in direction 180 switch backdrop to next backdrop move (10) steps -220 0 ao to x: move (-10) steps

The adapted code with additional effects could look like this:

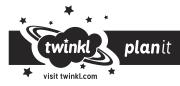